Wie kann ich mehrere Termine oder Kalender löschen?

## Wie kann ich mehrere Termine oder Kalender löschen?

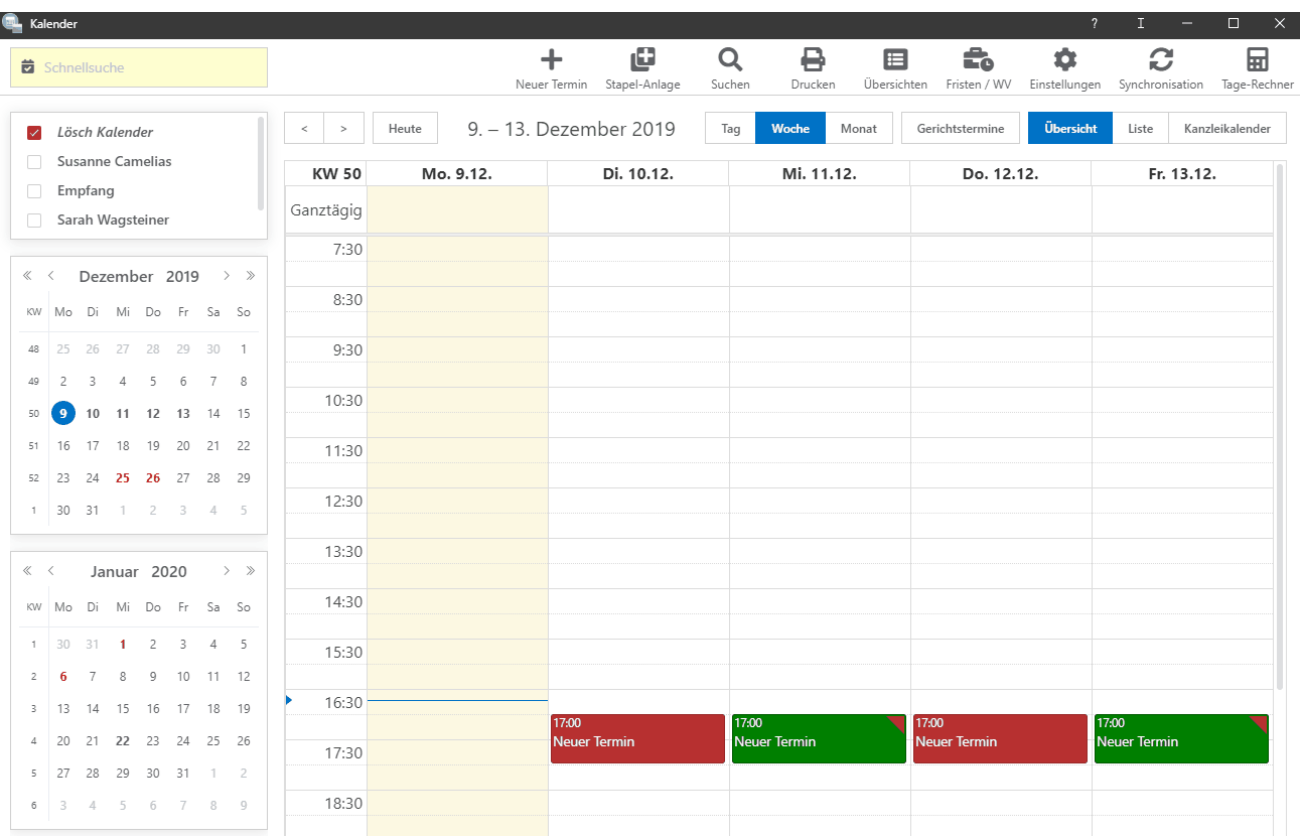

## Schritt für Schritt Anleitung:

- 1. Gehe zu Kalender-Einstellungen.
- 2. Gehe zu Termine / Kalender löschen.
- 3. Lese den roten Text!
- 4. Wähle den Kalender, in dem die Termine gelöscht werden sollen.
- 5. Wähle die Art/en des/der Termin/e, die gelöscht werden sollen.
- 6. Wähle den Zeitraum, in dem gelöscht werden soll.
- 7. Klicke auf Löschen.
- 8. Lese und Bestätigte die Endabfrage.